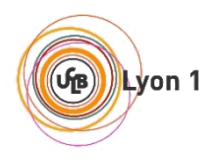

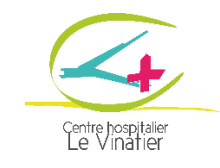

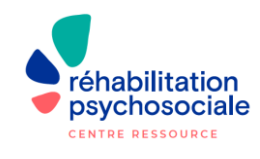

# **GUIDE DE LA FORMATION**

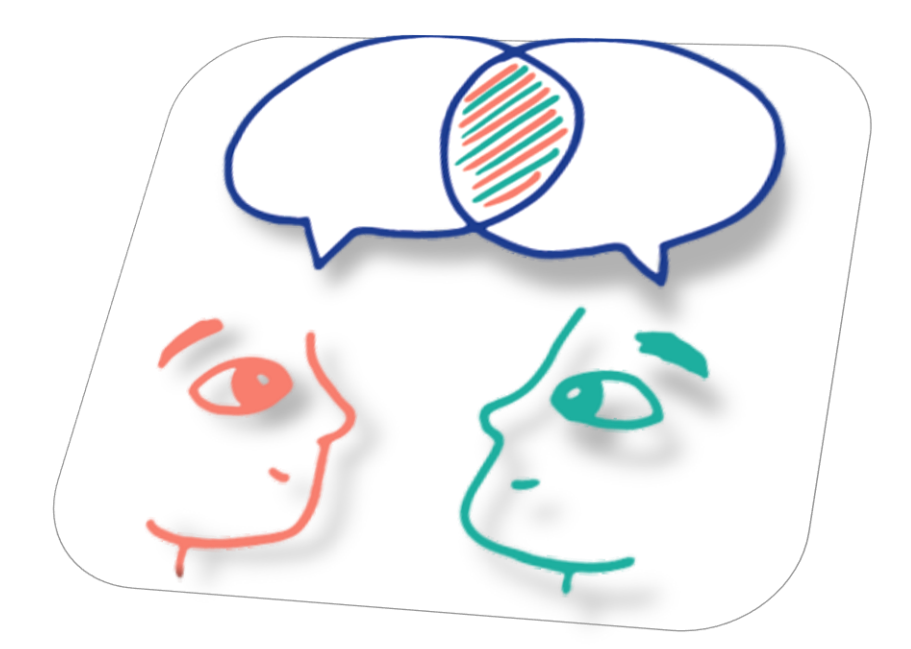

# **DIPLOME UNIVERSITAIRE PAIR-AIDANCE EN SANTE MENTALE ET NEURODEVELOPPEMENT**

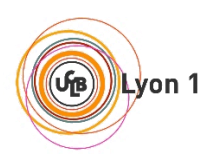

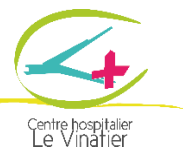

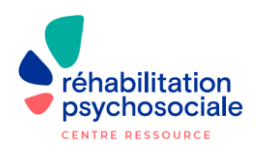

*L'équipe pédagogique est à votre disposition tout au long de formation et vous accompagne dans une perspective d'amélioration de la qualité de vie de la formation.*

*Le Professeur Nicolas Franck, Responsable du DU Le Docteur Céline Giraudet, Coordinatrice du DU Le Docteur Philippine Rodier, Pair-aidante et coordinatrice du DU Mme Anta Seye, Secrétaire du DU* 

*Lors de vos contacts avec l'équipe, merci de privilégier l'adresse mail du DU, et si possible de préciser dans vos correspondances le nom de la personne à qui vous vous adressez :*

*L'ensemble de l'équipe pédagogique vous souhaite une belle réussite universitaire…* 

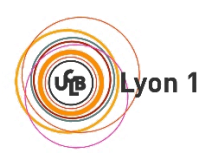

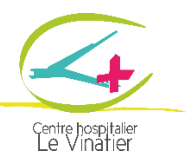

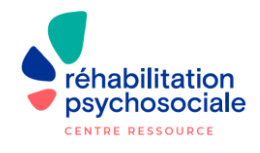

# **1. Généralités**

#### **1.1. Population visée**

Cette formation s'adresse à tout usager de la santé mentale rétabli, ou vivant bien avec sa particularité psychique, en capacité de travailler dans la relation d'aide et /ou participer au changement de regard soignant/sociétal sur les problèmes de santé mentale.

Il est nécessaire d'être titulaire du diplôme du baccalauréat ou équivalent.

#### **1.2. Débouchés**

Les métiers de l'accompagnement et de l'entraide professionnelle font partie d'un secteur qui recrute : 300 000 nouveaux emplois sont à pourvoir d'ici 2030.

Les métiers de la pair-aidance professionnelle recouvrent une diversité de postes. Ils ont tous comme points communs d'agir au plus près des personnes concernées, de rompre leur isolement et de recréer du lien social. Ces nouveaux métiers de la solidarité et de l'entraide professionnalisée se développent actuellement en France au sein des institutions psychiatriques ainsi que dans le secteur médico-social et associatif. Des projets de plateforme de pair-aidance / maison pair-aidant sont actuellement en cours de création. Par ailleurs, plusieurs postes de pair-aidant.es ont été créés avec les SAMSAH (Service d'Accompagnement Médico-Social pour Adultes Handicapés) de la région Auvergne-Rhône-Alpes.

Médiateurs de santé pairs, pairs-aidants, travailleurs pairs, pairs émulateurs, experts du vécu, médiateurs pairs, pairs praticiens, intervenant social pair… autant d'appellations qui renvoient à des pratiques et des statuts différents. Dans les hôpitaux, les CMP (Centre Médico-Psychologique) et CMS (Centre Médico-Social), les associations, en libéral… Le pair-aidant exerce ses missions sous différentes formes et avec différents outils à sa disposition à l'aide de dispositifs tels que la psychoéducation, l'entretien individuel, la formation, les groupes de soutien, la gestion de crise, le *working first* et le logement d'abord… Des moyens et des outils en constantes évolutions qui affluent et qui génèrent des perspectives d'avenir et d'évolution de l'offre de soin au sein de nos sociétés et dans notre pays au service des populations.

#### **1.3. Objectifs pédagogiques**

- o Comprendre les enjeux théoriques de la psychiatrie
- o Connaître les différents modes d'aide à partir de son propre savoir expérientiel combiné à ses connaissances institutionnelles
- o S'approprier la mise en œuvre d'interventions relevant de la pratique de la relation d'aide et psychoéducative en s'inscrivant dans un cadre institutionnel et dans une démarche éthique
- o Inscrire ses interventions dans le parcours de vie et de soins de la personne en lien avec les différents acteurs du champ de la santé mentale

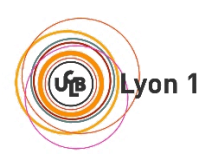

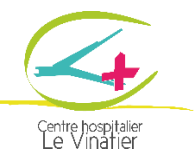

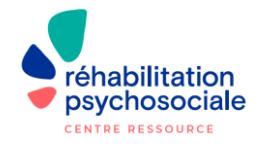

#### **1.4. Connaissances et compétences visées**

- o Connaître les principes et les outils du rétablissement
- o Connaître les définitions et les outils de la santé mentale, dont la santé communautaire
- o Savoir transposer des éléments de son expérience du rétablissement en compétences transmissibles
- $\circ$  S'approprier les outils de la relation d'aide dans le champ de la santé mentale
- o Savoir adopter et gérer un positionnement empathique
- o Savoir conduire des entretiens individuels (analyse des besoins, attentes de la personne)
- o Savoir animer des ateliers de psychoéducation et des groupes thématiques
- o Savoir réaliser des visites à domicile et des accompagnements extérieurs
- o Concevoir et promouvoir des actions et projets visant à lutter contre la stigmatisation des troubles psychiques et à l'information sur le vécu de la maladie mentale, sur les vulnérabilités engendrées
- o Contribuer à des actions favorisant l'*empowerment* des personnes et leur autonomisation

#### **1.5. Modalités de validation du diplôme**

- o Être assidu aux enseignements dispensés (présentiel uniquement)
- o Avoir effectué et validé au minimum 35 heures de stage
- o Avoir plus de 10/20 lors de la soutenance de mémoire

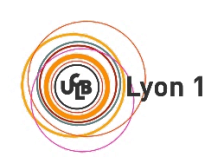

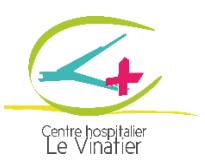

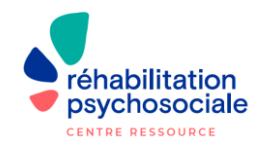

٦

## **2. Calendrier**

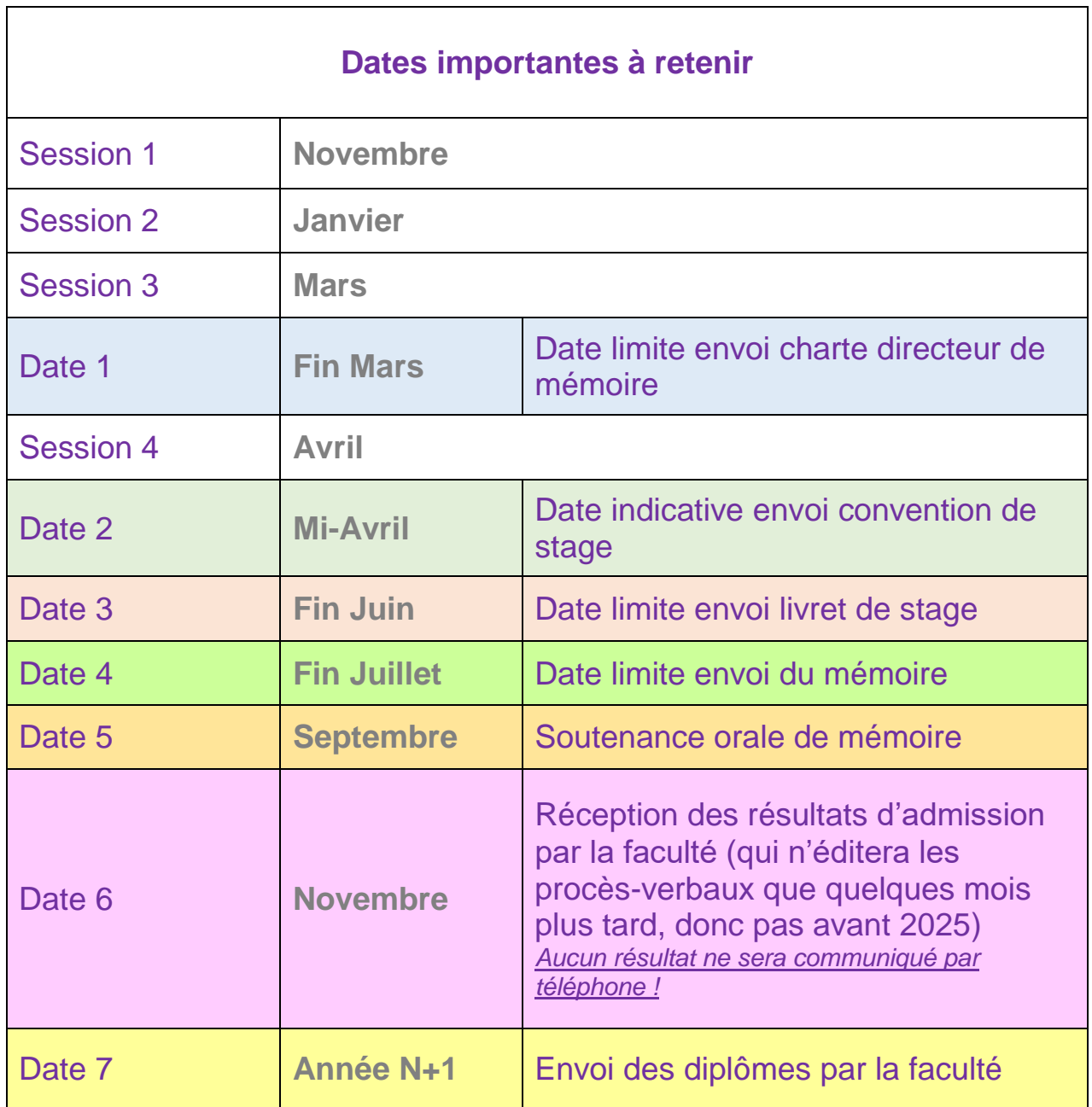

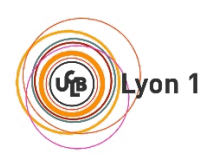

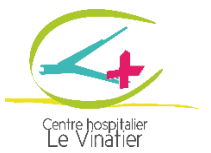

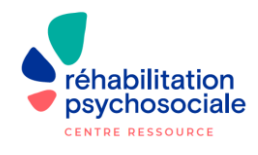

### **3.Tutoriel « Claroline »**

Vous pourrez avoir accès aux supports de cours via CLAROLINE CONNECT, la plateforme de l'Université Lyon 1 : [https://clarolineconnect.univ-lyon1.fr](https://clarolineconnect.univ-lyon1.fr/)

*Nous mettons en ligne les supports de cours seulement sur la plateforme 7 à 15 jours après les sessions, vérifiez sur Claroline avant de nous contacter s'il vous plaît !* 

**3.0. Un tutoriel pour la première connexion :**

<https://clarolineconnect.univ-lyon1.fr/resource/open/60824#/>

- Activation du compte sur https://sesame.univ-lyon1.fr/activation/
	- o Entrer ses données personnelles
	- o Répondre aux questions de sécurité
	- o Créer son mot de passe
- Votre compte Claroline ne sera actif seulement 24h après votre inscription à la faculté.
- Vous ne pourrez avoir accès à Claroline si vous n'êtes pas inscrit à la faculté.

#### **3.1. Connexion Lyon1**

Si vous êtes **étudiant de l'Université Lyon 1**, vous êtes invités à vous identifier avec votre compte Intranet :

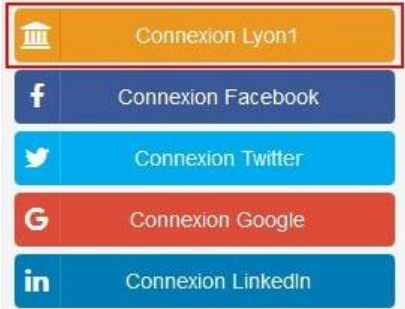

**Notez bien que tous les étudiants ayant une carte Lyon 1 ont automatiquement un compte Intranet Lyon 1**

**Par défaut, votre numéro d'étudiant correspond à votre login.** *Attention* ! Le premier chiffre est à changer en lettre : Les lettres vont de **P à X** pour des chiffres allant de **1 à 9**. Le reste du numéro d'étudiant est inchangé.

*Exemple :* **1**234567 devient **P**234567 // **2**234567 devient **Q**234567 …etc.

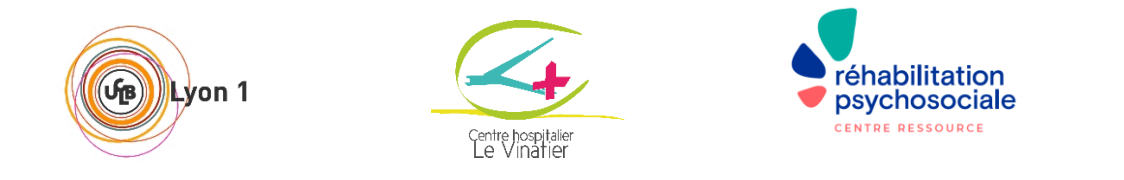

**Vous pouvez personnaliser votre mot de passe lors de l'activation de votre compte sur Sésame :**

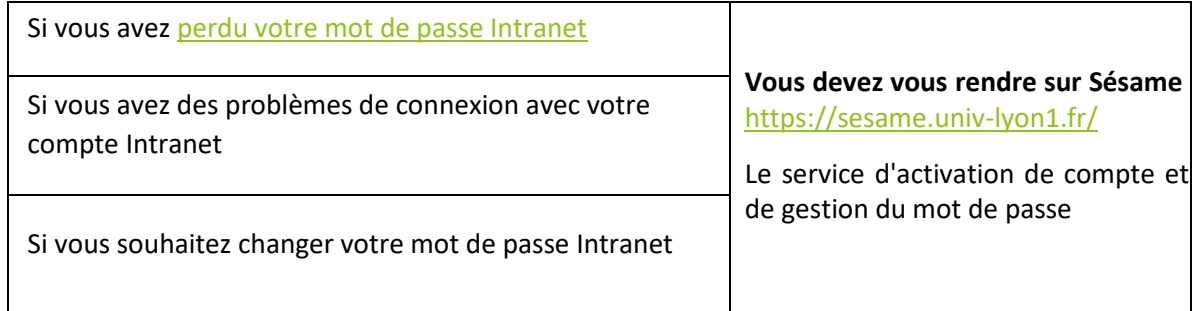

Si vos problèmes persistent avec votre compte Intranet Lyon1, vous pouvez envoyer un ticket incident sur [http://sosinfo.univ-lyon1.fr](http://sosinfo.univ-lyon1.fr/) ou vous pouvez contacter la DSI au 04.26.23.71.55, bâtiment [LIPPMAN 2ème étage](http://oscar.univ-lyon1.fr/appli-externe/plan/plans/plan_campus_ouest.html)

#### **3.2. Mon profil**

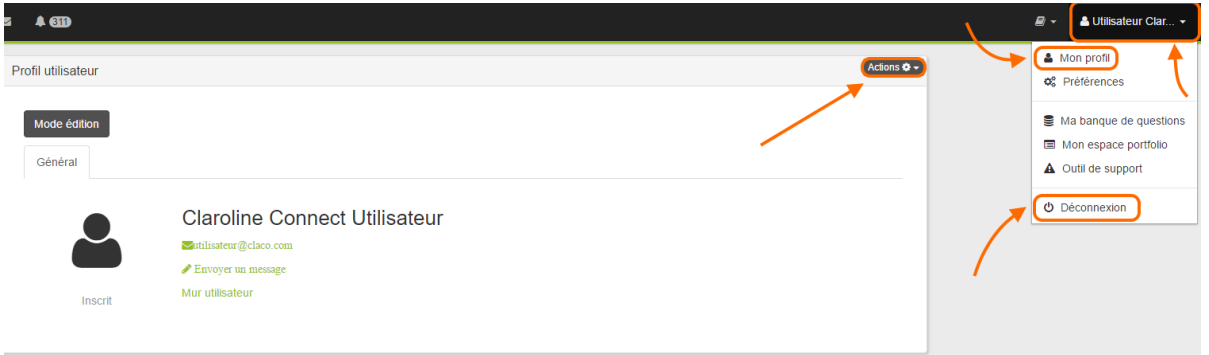

- Vous accédez à votre **profil** en **haut** à **droite**.
- Vous pouvez **modifier** celui-ci via le bouton "**Actions**" (Changer votre prénom, nom, ajouter une photo de profil)
- Vous pouvez aussi vous **déconnecter** grâce à ce menu.

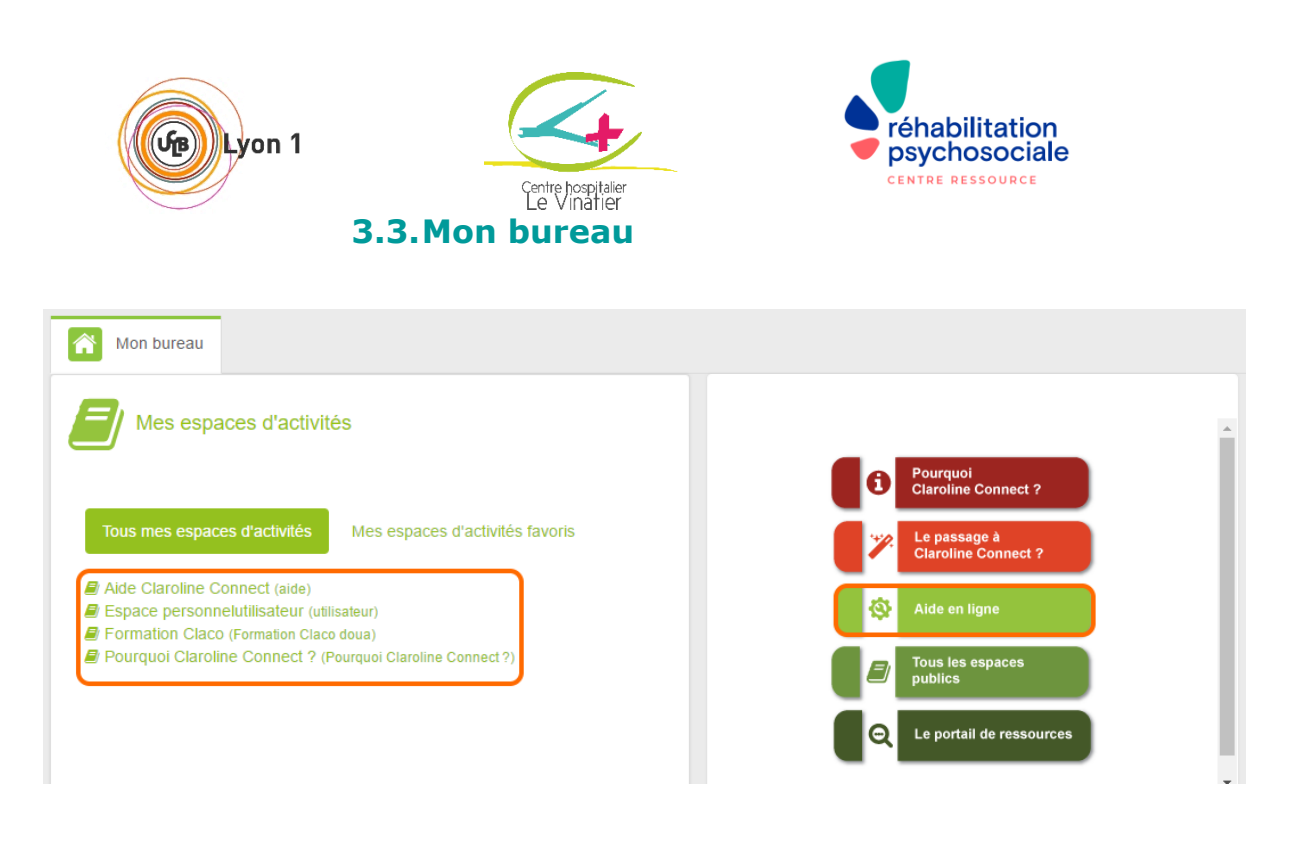

- Lorsque vous vous connectez, vous arriverez sur votre **bureau**.
- Cela vous permettra d'accéder aux différents **espaces d'activités** (cours, aide, espace perso). C'est l'équivalent des **modules** de Spiral.
- Vous pouvez aussi accéder aux **tutoriels** de la plateforme.

#### **3.4. Vos Espaces d'Activités**

- **Les espaces d'activités vous concernant apparaissent automatiquement sur votre compte, vous n'avez rien à faire.**
- Ce sont vos enseignants qui vous inscrivent aux espaces d'activités. Chaque enseignant est libre de créer un ou plusieurs espaces d'activités.
- **S'il vous manque un espace d'activités, demandez à votre enseignant. En début d'année surtout, il faut parfois être patient !**

Si vraiment vous constater un problème d'inscription à un ou plusieurs espaces d'activités [assistance.claco@univ-lyon1.fr](mailto:assistance.claco@univ-lyon1.fr)

### **3.5. Mon espace perso (cloud)**

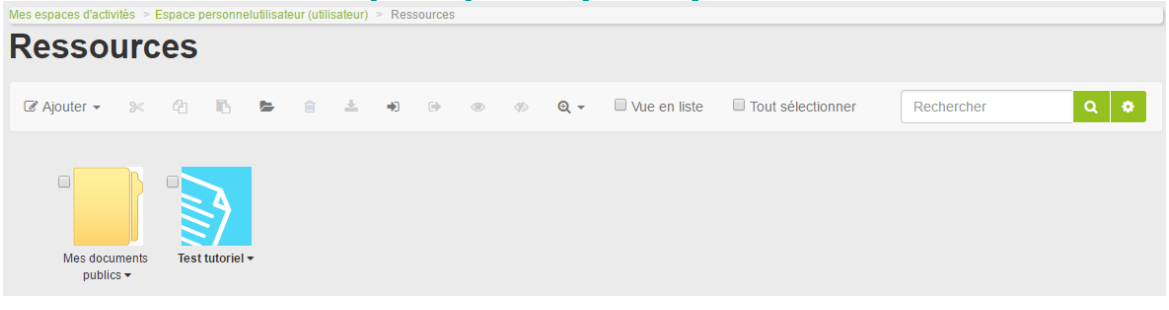

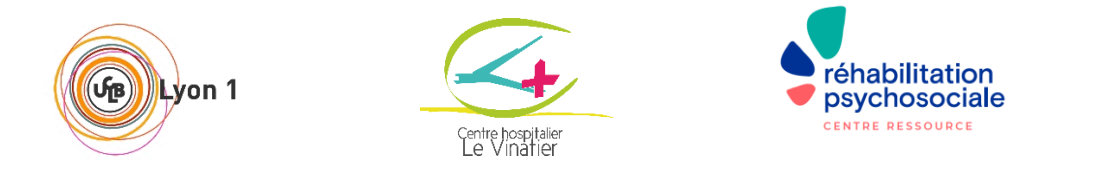

- Ceci est votre espace personnel. C'est une zone de dépôt où vous pouvez importer/exporter vos fichiers.
- Le dossier "Mes documents publics" et tout ce qu'il contient est **visible par tous les autres utilisateurs de Claroline Connect**. Vous pouvez modifier les accès de celui-ci via le bouton "**Éditer les droits**" (Clique gauche sur le nom de la ressource).

**Remarque : Si vous avez du mal à vous servir de votre espace personnel, vous pouvez lire ces tutoriels sur Claroline : [Déposer, télécharger, mettre à jour ses fichiers](https://claco.univ-lyon1.fr/resource/open/icap_wiki/366) / [Le gestionnaire de](https://clarolineconnect.univ-lyon1.fr/resource/open/icap_wiki/60483#/)  [ressource](https://clarolineconnect.univ-lyon1.fr/resource/open/icap_wiki/60483#/) / [Options d'une ressource.](https://clarolineconnect.univ-lyon1.fr/resource/open/icap_wiki/60302#/)**

#### **3.6. Messagerie (interne)**

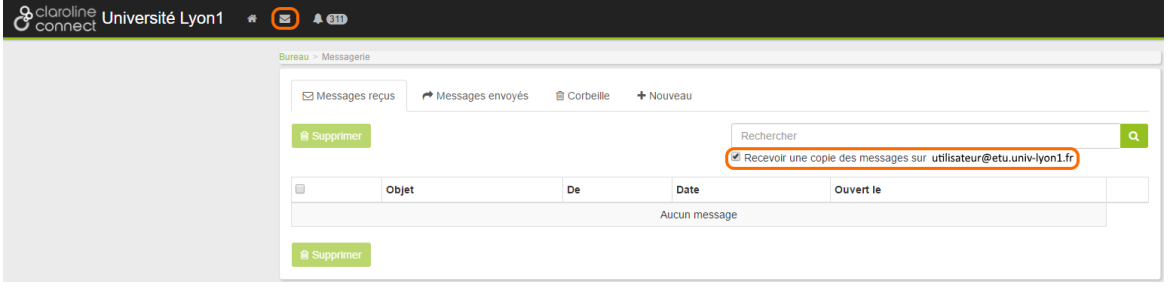

 Pour ouvrir la **messagerie interne** de Claroline, il suffit de cliquer sur **l'enveloppe** en **haut** à **gauche**.

*ATTENTION : cette boite mail n'est pas votre boîte mail étudiante.*

- Vous pouvez demander à ce que les **messages reçus** sur cette plateforme vous **soient également envoyés** sur votre **mail étudiant**.
- Il vous suffit donc de cocher la case *"recevoir une copie des messages sur P.......@etu.univlyon1.fr"*

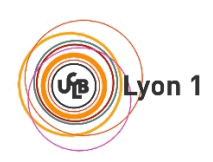

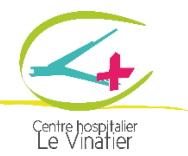

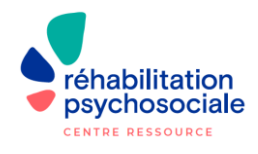

## **4. Supervision**

#### **La supervision, un espace d'écoute, d'échange et de partage de solutions.**

Au cours de cette année universitaire, Philippine RODIER, pair-aidante professionnelle vous propose des groupes de supervision en visioconférence.

Nous entendons par supervision un espace d'échange permettant de reprendre avec vous certaines problématiques rencontrées dans le cadre de votre formation et vos expériences professionnelles en tant que pair aidant. Cet accompagnement permettra d'échanger sur les problématiques rencontrées au cours de l'année, et de vous accompagner dans la recherche de solutions. Par exemple, vous pourrez y aborder vos questionnements sur votre positionnement professionnel, ou la rédaction du mémoire universitaire….

La formation nécessite beaucoup de rigueur et d'autonomie mais, les conseils et les stratégies donnés peuvent vous aider à mieux appréhender l'année universitaire.

Ces rencontres sont **facultatives** et ne sont pas comptées comme des heures de présence ou d'absence au DU. La réunion de novembre est **fortement** recommandée pour vous permettre de commencer l'année au mieux.

Elles auront lieu 1 x 1h30 **un mardi par mois** à 17h30 sur ZOOM. Le lien sera envoyé chaque mois.

Cet accompagnement ne se substitue pas à votre suivi médical si vous en avez.

Les supervisions ne sont pas des accompagnements de pair-aidance et n'ont pas de vocation thérapeutique.

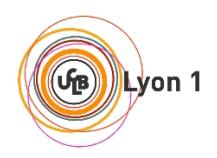

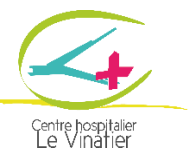

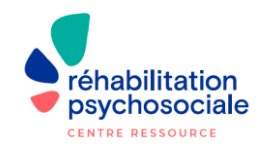

#### **4.1. Dates des séances de supervision**

Les séances ont lieu les mardis à 17h30, une fois par mois.

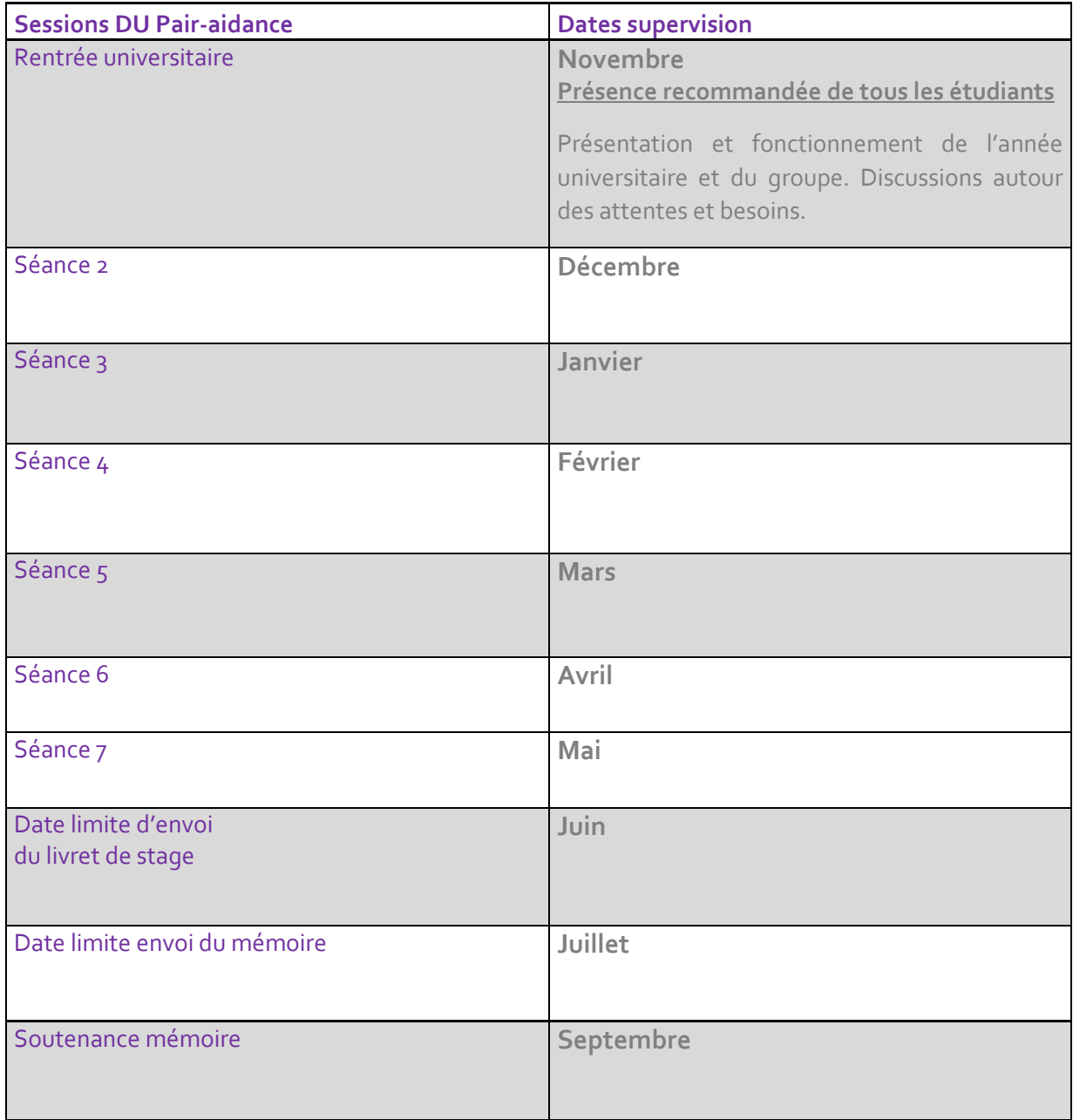

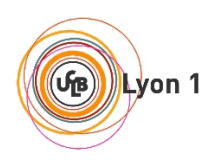

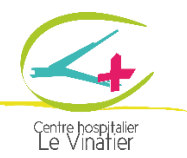

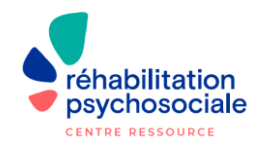

### 5. Le stage pratique

#### **5.1. Modalités du stage**

#### Il s'agit d'un **stage d'initiation à la pair-aidance**.

Il peut être proposé au pair-aidant en formation d'être actif dans le service, en fonction de ses compétences, de ses envies et des possibilités de l'équipe d'accueil, par exemple en intervenant sur un groupe de psychoéducation, en participant à un projet précis (comité des usagers, livret d'accueil, relations avec les usagers…). Cela reste à établir entre le pair-aidant et l'équipe d'accueil.

#### 5.1.1. Objectifs généraux possibles

- o Soutien / partage pair(s) à pair avec les usagers du service d'accueil ;
- o Participation à l'amélioration de la qualité des soins et / ou de lutte contre la stigmatisation des personnes concernées via le savoir expérientiel des troubles, du rétablissement, du système de santé ;
- o Via des actions concrètes ou l'initiation d'une réflexion avec l'équipe sur l'action du pairaidant….

Il peut s'agir également d'un **stage d'observation**, où le stagiaire pourra avoir un regard sur un dispositif et dont l'objectif pourra alors être de faire un retour d'analyse, de ressenti avec un regard tiers sur ce dispositif.

#### 5.1.2. Durée du stage

Le stagiaire doit effectuer **au minimum 35h** (10 demi-journées) et **au maximum 70h** (20 demijournées) de stage pratique, avec la possibilité de les répartir sur **maximum deux stages**. La répartition pourra se faire **sur une ou sur plusieurs semaines** avec des temps de présence définis à l'avance avec le pair-aidant. Ce choix de répartition est à faire en amont en accord avec les possibilités du service et les préférences du pair-aidant.

Le stage doit être effectuée pendant l'année universitaire après la  $1<sup>ère</sup>$  session d'enseignement et jusqu'au 30 juin inclus. Nous vous conseillons de démarcher les terrains de stage au plus tôt.

- *Un étudiant peut faire jusqu'à 2 stages. Il faudra alors établir des conventions de stage propres à chacun des 2 terrains de stage.*
- *Le stage est obligatoire, même pour les personnes exerçant déjà en tant que pair-aidant professionnel.*

*Le livret de stage devra être rempli avant le 30 juin et envoyé par mail*  **[DUpairaidance@ch-le-vinatier.fr](mailto:DUpairaidance@ch-le-vinatier.fr)** *.*

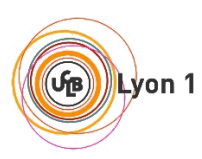

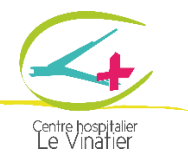

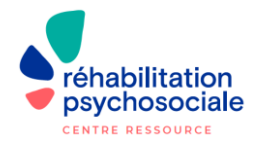

#### 5.1.3. Intégration à l'équipe

Il est important que l'équipe qui reçoit le pair-aidant puisse **l'intégrer pleinement comme un professionnel de l'équipe**, en lui permettant notamment de participer à tous les temps de réunions cliniques et institutionnelles prévus sur son temps de stage. Le pair-aidant au même titre que les autres professionnels est **soumis au secret professionnel** et formé en ce sens.

Il est nécessaire que l'équipe d'accueil soit au préalable **sensibilisée à la pair-aidance professionnelle** et **partie prenante du projet d'accueil d'un stagiaire**. Un **guide à l'usage des services** pour faciliter l'accueil d'un pair-aidant professionnel et les collaborations interprofessionnelles est à votre disposition :

[https://centre-ressource-rehabilitation.org/IMG/pdf/livret\\_integrertravailleurpair.pdf](https://centre-ressource-rehabilitation.org/IMG/pdf/livret_integrertravailleurpair.pdf)

#### 5.1.4. Maître de stage

Un **« maître de stage »** référent doit être désigné et peut être en fonction des possibilités locales un pair-aidant, un médecin, un infirmier, un cadre de santé ou tout autre professionnel impliqué dans la structure. Le maitre de stage doit veiller à la **présence en stage** sur les temps de présence définis, au **bon déroulement du stage**, à **l'intégration du pair-aidant** en stage au sein de l'équipe, **aider le pairaidant en stage en cas de difficulté** dans les activités ou les missions qui lui sont proposées. Il est **responsable de la validation du stage.**

**L'équipe pédagogique** peut être sollicitée soit par le pair-aidant soit par l'équipe d'accueil en cas de difficulté rencontrée au cours du stage.

 *N'hésitez pas à solliciter votre maître de stage pour encadrer votre mémoire, notamment si ce dernier porte sur une thématique abordée en stage.*

#### 5.1.5. Convention de stage

La convention de stage est individuelle : chaque étudiant en a une nominative, et elle est à établir en

3 exemplaires. Demandez-la à [convention.stage.DU@univ-lyon1.fr](mailto:convention.stage.DU@univ-lyon1.fr)

- *Il est nécessaire qu'elle soit établie avant de commencer votre stage.*
- *Anticipez les délais de réponse des différents signataires +++*

Il s'agit d'un document que vous devrez faire signer par vos différents interlocuteurs :

- o **Stagiaire FC** : vous-même
- o **A envoyer à votre lieu de stage**
	- **L'organisme d'accueil** : c'est votre lieu de stage
	- **Tuteur professionnel** : c'est votre maître de stage, au sein de l'organisme d'accueil
- o **Puis aux responsables pédagogiques du DU**
	- Par mail : **[DUpairaidance@ch-le-vinatier.fr](mailto:DUpairaidance@ch-le-vinatier.fr)**
	- Tuteur pédagogique et responsable de la formation : le Pr Nicolas FRANCK

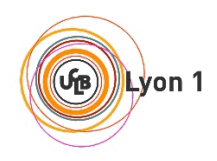

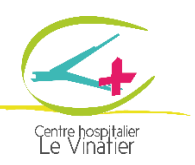

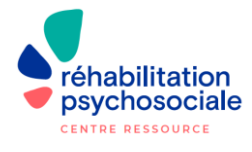

#### o **Et à la toute fin, à l'Université Lyon 1**

- Par mail: convention.stage.DU@univ-lyon1.fr
- Par courrier : *Université Claude Bernard Lyon 1 - Service des spécialités médicales - 8 AV ROCKEFELLER 69376 CEDEX 08*
- Merci de privilégier l'envoi par mail (*attention toutefois de disposer d'un scanner, afin que les numérisations soient de qualité*. Après plusieurs passages entre différents intervenants, le document peut devenir illisible).

#### 5.2.6. Livret de stage

Le livret de stage permet d'objectiver les missions et objectifs de votre stage, ainsi que les appréciations et retours.

Il devra être rempli par votre maître de stage puis transmis à la secrétaire du DU

Ce livret devra également être joint en dernière page de votre mémoire.

- *Il est indispensable pour valider votre stage.*
- *Il est à rendre avant le 30 juin et à envoyer par mail* **[DUpairaidance@ch-le-vinatier.fr](mailto:DUpairaidance@ch-le-vinatier.fr)**

#### 5.2.7. Les rubriques du livret de stage

**Nom et prénom de l'étudiant/e :** 

**Lieu de stage :** 

**Dates de stage (35h minimum, soit 10 demi-journées) :**

**Maître de Stage :** 

**I/ Descriptif des activités découvertes au cours du stage**

**II/ Implication/participation de l'étudiant au cours du stage et actions menées :**

**III/ Evaluation du positionnement professionnel de l'étudiant en qualité de futur de pairaidant**

**IV/ Commentaires du maitre de stage :**

**V/ Autres critères : ponctualité – présentation, autonomie, adaptabilité, professionnalisme, collaboration.**

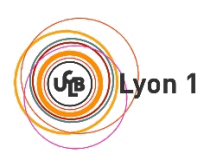

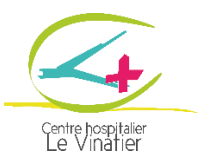

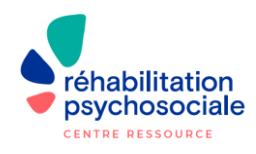

## 6. Informations pratiques

### **6.1. La liste des intervenants (indicative)**

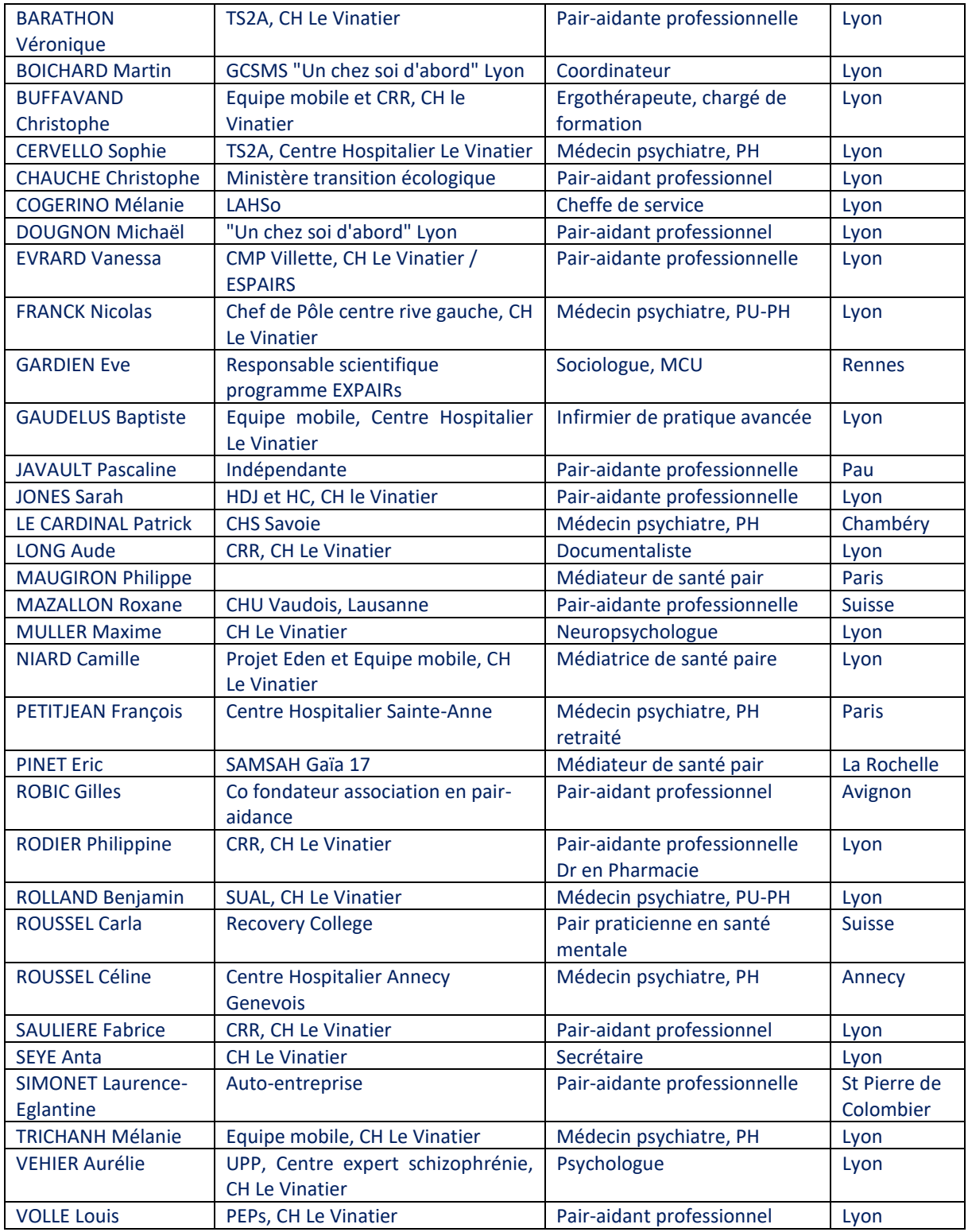

**Cette liste est indicative et peut être soumis à des changements.** 

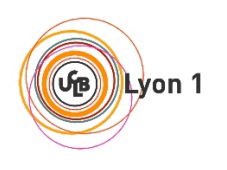

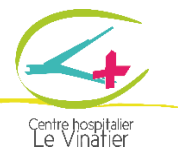

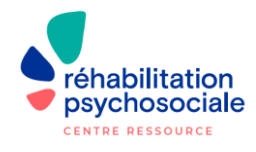

**6.3. Informations utiles** 

#### **6.3.1. Comment venir ?**

La formation se déroule au **Centre Hospitalier Le Vinatier**.

Adresse : 95 Boulevard Pinel, 69500 BRON

- o Arrêt de tram T2 ou T5, « Desgenettes »
- o Arrêt de tram T6, « Vinatier »

Plan du réseau de transports en commun : *[https://www.tcl.fr/sites/default/files/2020-](https://www.tcl.fr/sites/default/files/2020-08/Plan_Lignes_Fortes_grand_format_092020.pdf) [08/Plan\\_Lignes\\_Fortes\\_grand\\_format\\_092020.pdf](https://www.tcl.fr/sites/default/files/2020-08/Plan_Lignes_Fortes_grand_format_092020.pdf)*

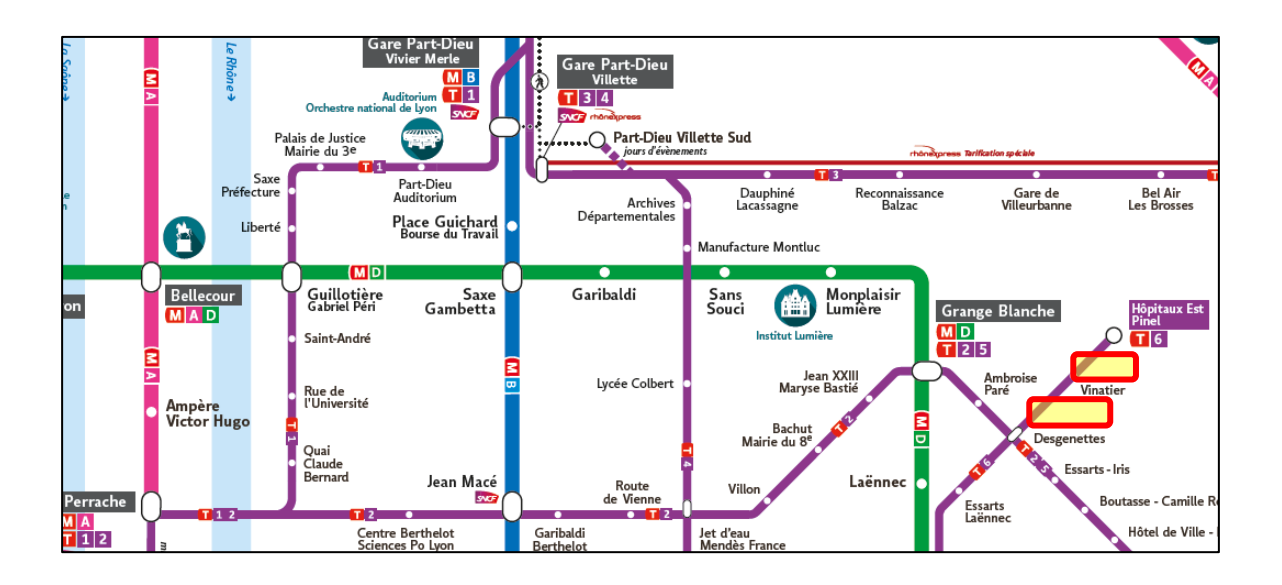

Les salles de cours se situent au **bâtiment 416, 2<sup>e</sup> étage**. Il faudra passer par l'entrée principale.

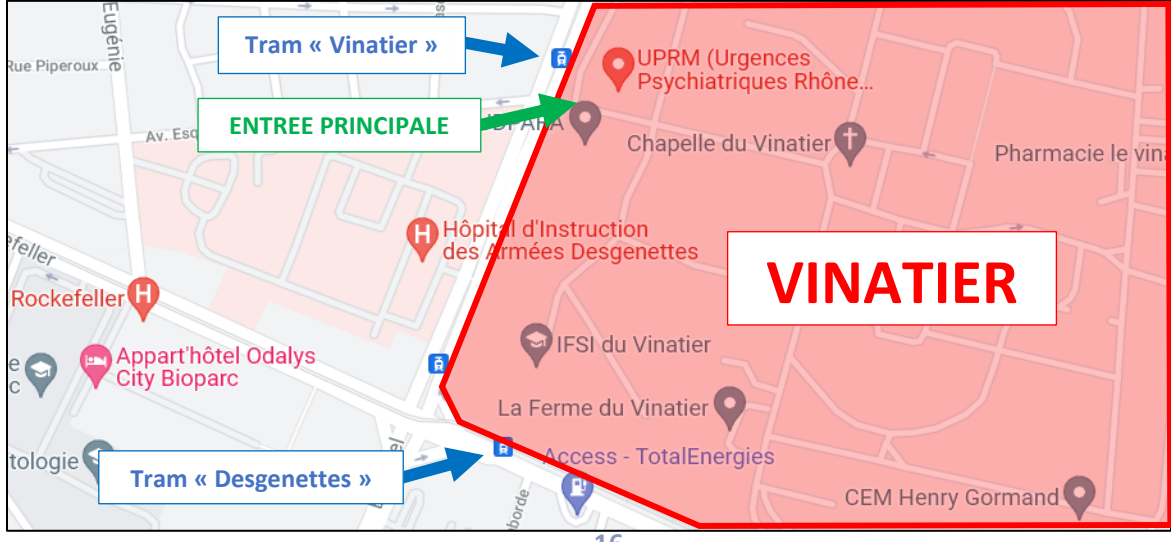

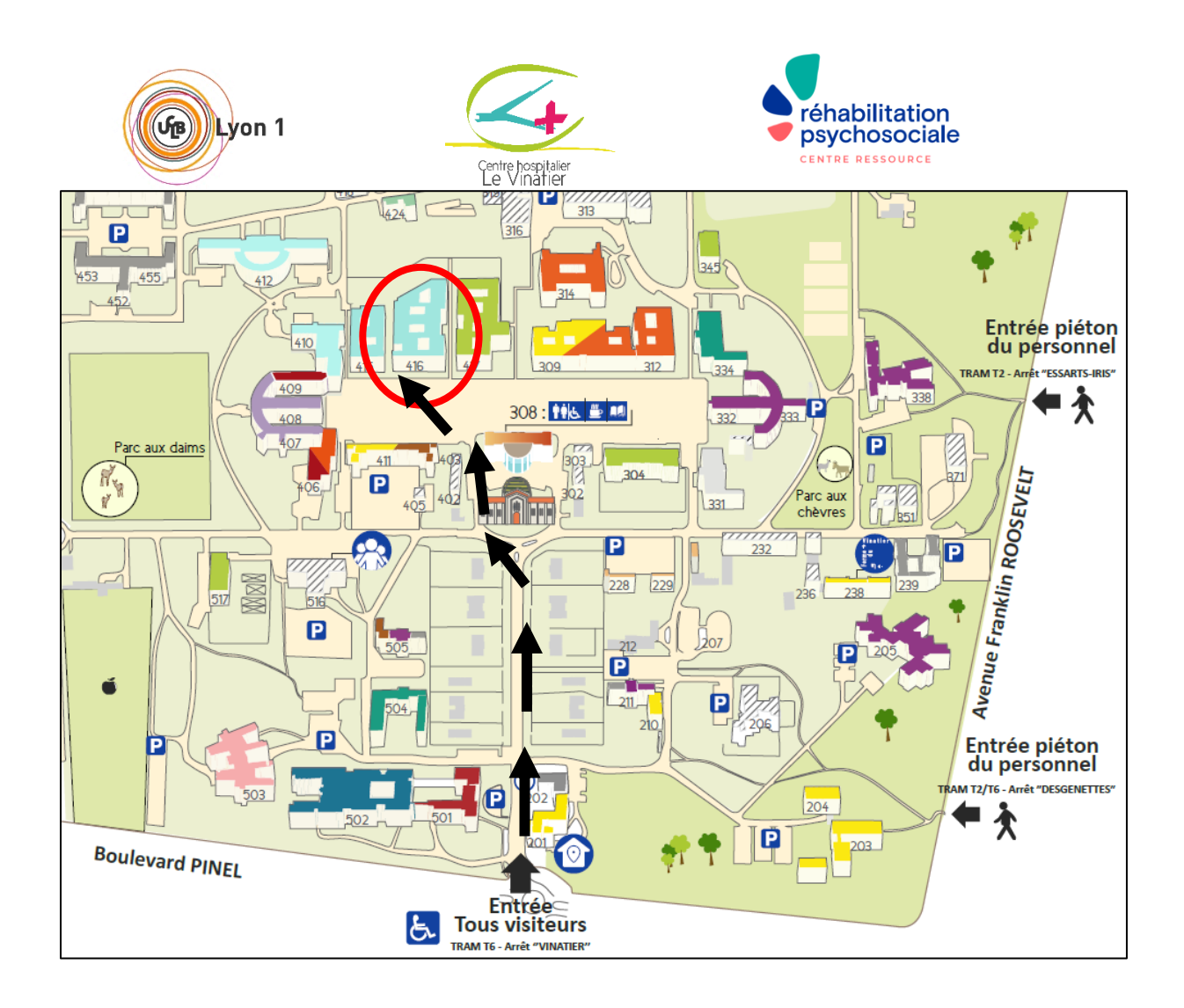

- o Prévoyez de l'avance si vous venez pour la première fois.
- o Les parkings du Vinatier ne sont pas accessibles aux visiteurs et il pourra être nécessaire de se garer devant l'hôpital.

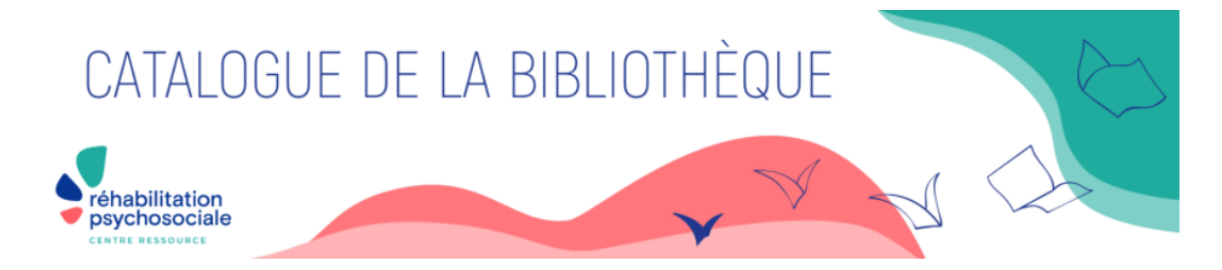

#### **CONDITIONS D'ACCÈS :**

La Bibliothèque est accessible gratuitement à tous et toutes : professionnel-les, personnes concernées par un trouble psychique, famille, aidant-es, étudiant-es, ou toute personne intéressée. L'inscription (gratuite) est obligatoire pour emprunter.

La bibliothèque est ouverte : Lundi: 9h-17h Mardi: 9h-17h Mercredi : FERMÉE leudi: 9h-17h Vendredi: 9h-17h Samedi et dimanche : FERMÉE.

Bâtiment 417 au 2ème étage

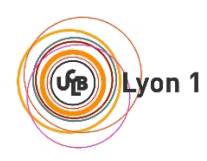

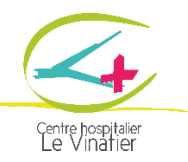

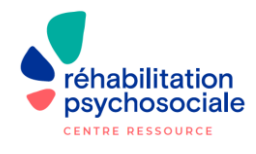

#### **6.3.2. Comment se restaurer ?**

- o L'hôpital dispose d'une cafétéria (bâtiment 308 Derrière la chapelle) mais le choix est très limité, ainsi que d'un self du personnel mais il est très coûteux (12 euros) pour les extérieurs.
- o Nous vous conseillons d'amener vos propres repas froids. Vous n'aurez pas la possibilité de chauffer vos repas sur place mais, pourrez profiter du parc ou de la terrasse du bâtiment 416 pour vous poser.
- o Vous pouvez également prendre les transports et vous diriger vers « Grange Blanche » pour trouver davantage de restaurants.

#### **6.3.3. L'Université Lyon 1**

Pour tout problème **administratif ou d'inscription**, se mettre en lien avec la faculté

- Devis et questions relatives au financement : **[Diplomes.focal@univ-lyon1.fr](mailto:Diplomes.focal@univ-lyon1.fr)**
- Attestations de présence et/ou attestation de présence et règlement FIFPL : [virginie.sanchiz@univ-lyon1.fr](mailto:virginie.sanchiz@univ-lyon1.fr)
- Certificat de scolarité et identifiants de connexion Résultats d'examen : [Scolarite.DU-](mailto:Scolarite.DU-CAPAMedecine@univ-lyon1.fr)[CAPAMedecine@univ-lyon1.fr](mailto:Scolarite.DU-CAPAMedecine@univ-lyon1.fr)
- Convention de stage dans le cadre de votre diplôme : [Convention.stage.DU@univlyon1.fr](mailto:Convention.stage.DU@univlyon1.fr)
- Délivrance du diplôme : [Scol.com.diplomes@univ-lyon1.fr](mailto:Scol.com.diplomes@univ-lyon1.fr)
- Facture acquittée : Vous pouvez adresser votre demande par mail en indiquant votre numéro de client et/ou numéro de facture à [: recouvrement.ac@univ-lyon1.fr](mailto:recouvrement.ac@univ-lyon1.fr)

#### **6.3.4 L'équipe pédagogique du DU, CH Le Vinatier**

Pour le déroulement du DU, vous pouvez joindre l'équipe pédagogique par mail à l'adresse principale du DU :

[DU.pairaidance@ch-le-vinatier.fr.](mailto:DU.pairaidance@ch-le-vinatier.fr)

L'équipe pédagogique est constituée de :

- **Pr Nicolas Franck**, responsable du DU
- **Dr Céline Giraudet**, coordinatrice du DU
- **Anta Seye**, secrétaire du DU
- **Dr Philippine Rodier**, pair-aidante et coordinatrice du DU

*Soyez indulgents quant aux délais de réponse. Les intervenants ont des activités sur l'hôpital en plus du DU, mais s'efforcent de répondre au mieux à vos demandes.*

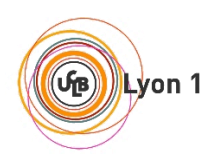

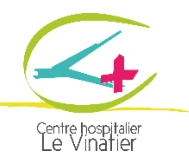

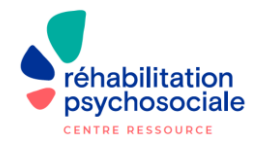

**Notes :**